# **Электронный профессиональный микроскоп Saike Digital SK2208HU8 (500X)**

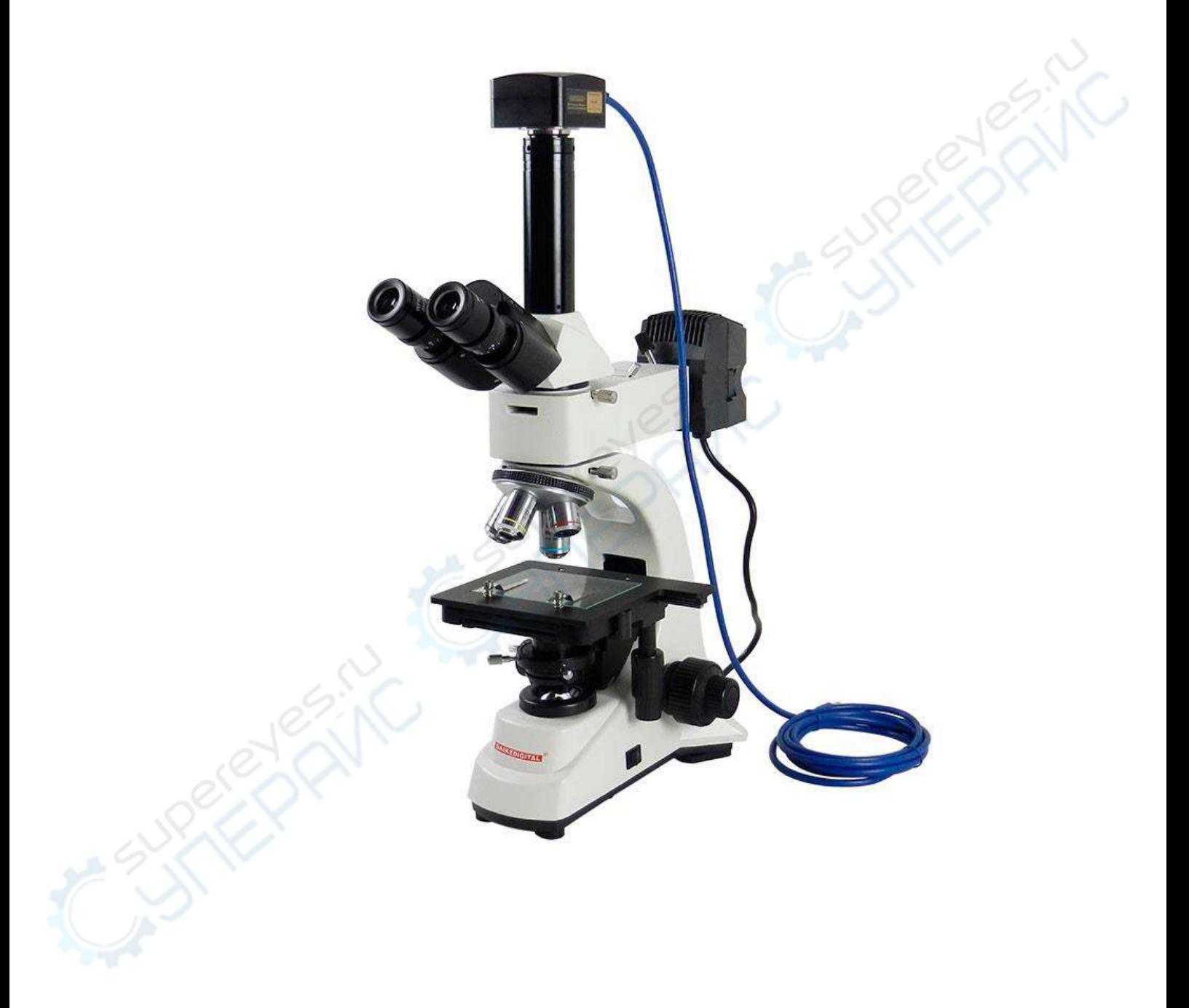

# Руководство по эксплуатации

# Содержание

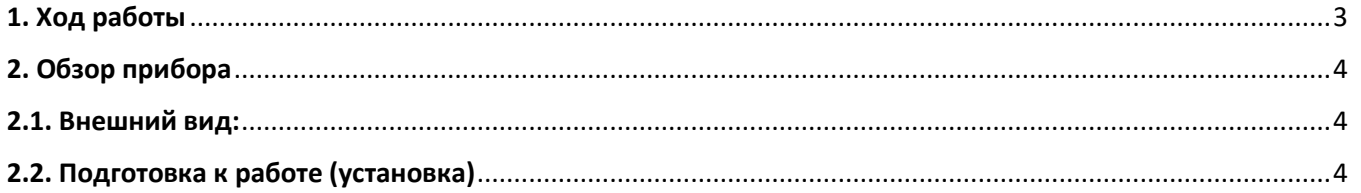

# <span id="page-2-0"></span>**1. Ход работы**

 **Распаковка**: Достаньте пенопластовую упаковку из картонной коробки, положите ее лицевой стороной вверх (с надписью "up"). Разместите ее на плоской горизонтальной поверхности. Будьте осторожны при вскрытии пенопластовой упаковки, во избежание повреждения деталей микроскопа, например, линзы или окуляра. А также проверьте целостность устройства и комплектующих внутри упаковки.

**Установка**: Ознакомьтесь с подробной инструкцией по установке.

 **Включение**: После подключения к источнику питания, убедитесь, что источник питания подключен к сети и обеспечено надежное заземление. Нажмите кнопку включения, которая расположена на основании.

 **Тестирование**: Разместите объект исследования, в зависимости от материала объекта исследования отрегулируйте освещение и увеличение.

 **Выключение**: Нажмите на кнопку вкл/выкл на основании, отключите источник питания из розетки.

#### **Распаковка**:

 Перед распаковкой убедитесь, что товар соответствует приобретенной модели. В противном случае обратитесь в сервисный центр.

 Во время распаковки проверьте комплектацию. Если она не соответствует заявленной, обратитесь в сервисный центр.

 Вытащите устройство и разместите его на плоской горизонтальной поверхности.

# <span id="page-3-0"></span>**2. Обзор прибора**

# <span id="page-3-1"></span>**2.1. Внешний вид:**

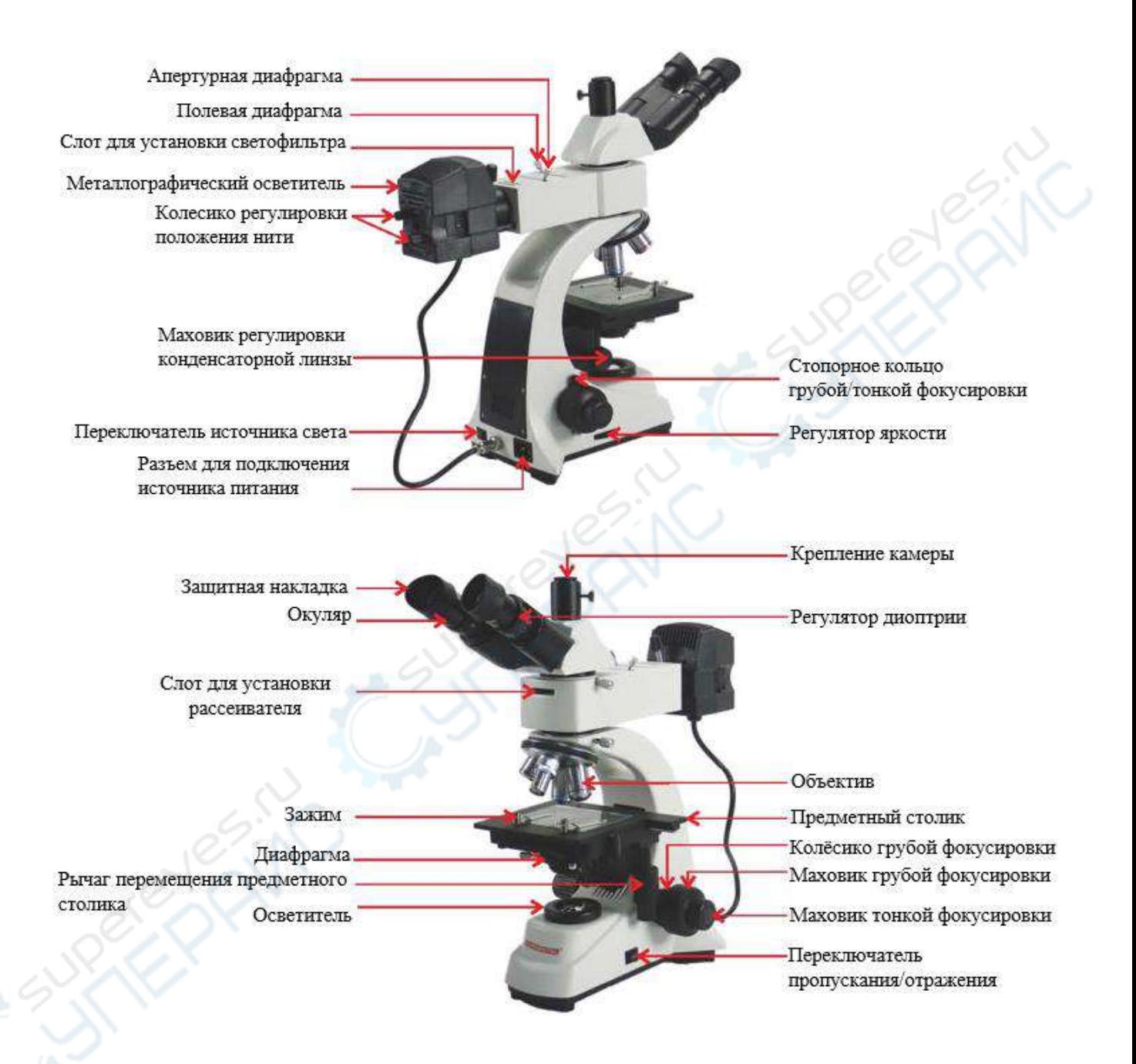

## <span id="page-3-2"></span>**2.2. Подготовка к работе (установка)**

## **1. Установка металлографического осветителя**

Возьмите корпус микроскопа и открутите стопорную гайку. (Рисунок 1,2) Снимите пылезащитную крышку с металлографического осветителя, установите и закрепите его. (Рисунок 3,4)

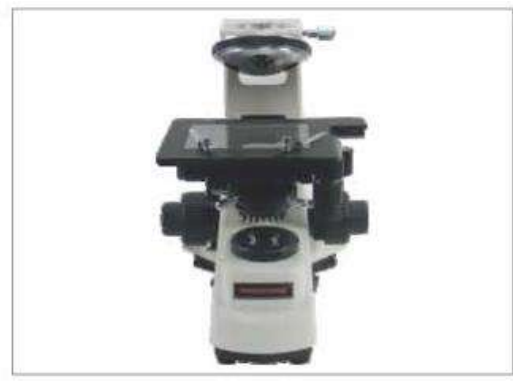

Рисунок 1

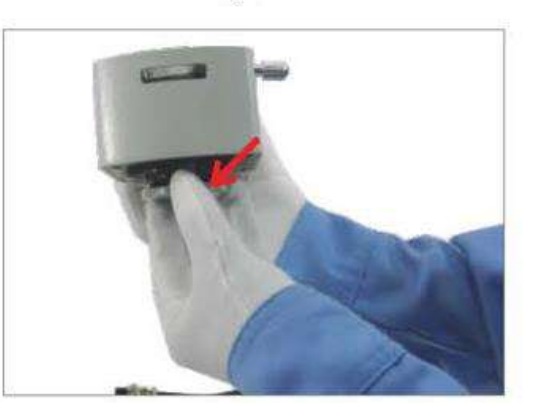

Рисунок 3

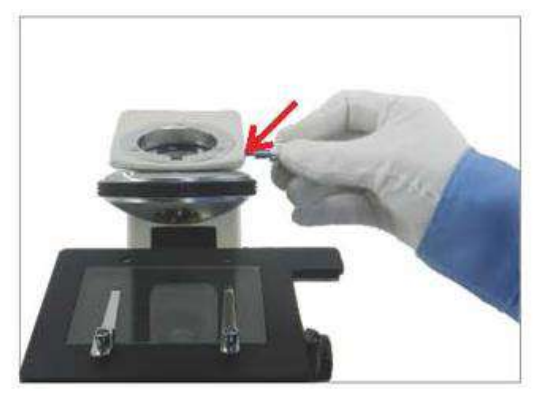

Рисунок 2

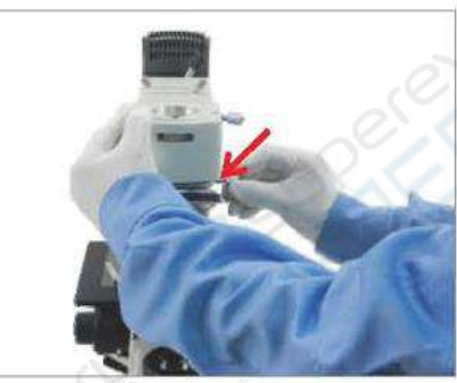

Рисунок 4

# **2. Установка окулярной головки**

Снимите пылезащитную крышку с окулярной головки, ослабьте стопорную гайку на металлографическом осветителе, установите окулярную головку и закрепите её. (Рисунок 1-3)

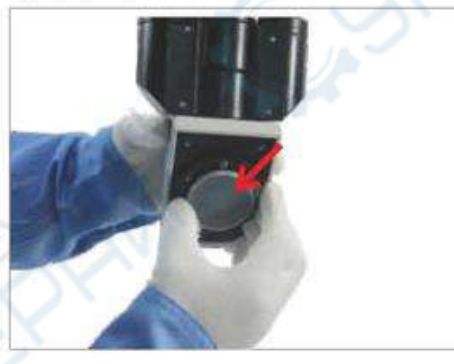

Рисунок 2

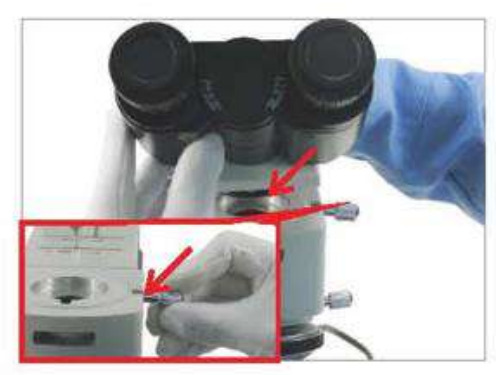

Рисунок 2

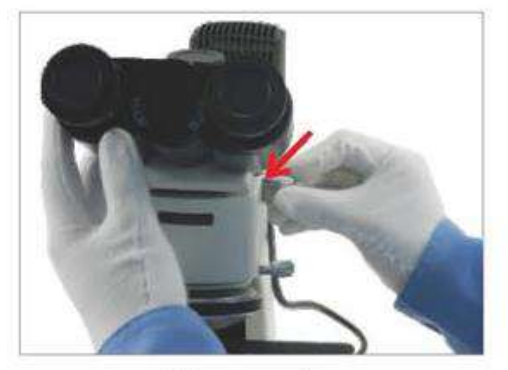

Рисунок 3

# **3. Установка объективов**

Снимите пылезащитную крышку с револьверного устройства, прикрутите объективы к револьверному устройству по часовой стрелке в порядке от наименьшего увеличения к наибольшему (Рисунок 1-4).

Примечание: перед установкой объективов отрегулируйте маховик грубой фокусировки таким образом, чтобы предметный столик находился в самом нижнем положении.

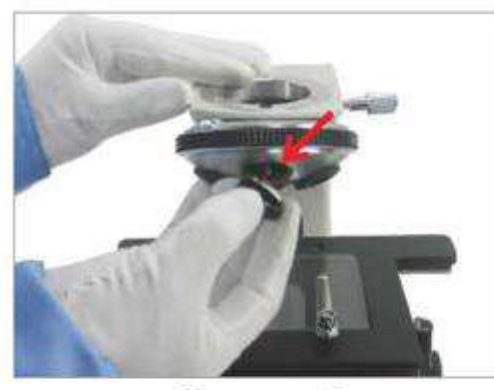

Рисунок 1

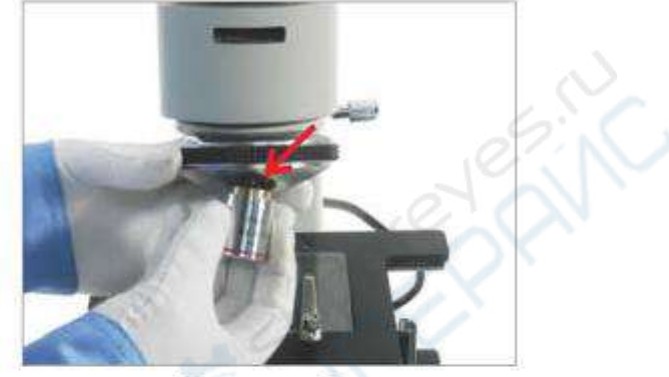

Рисунок 2

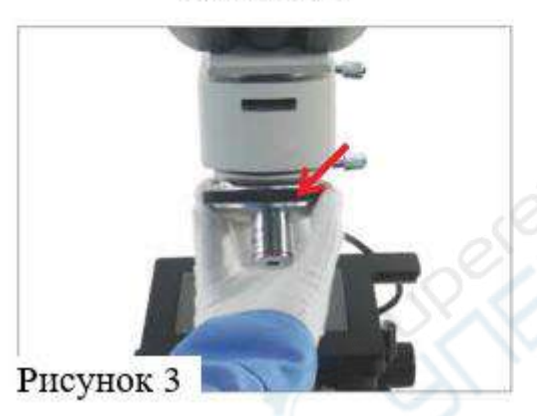

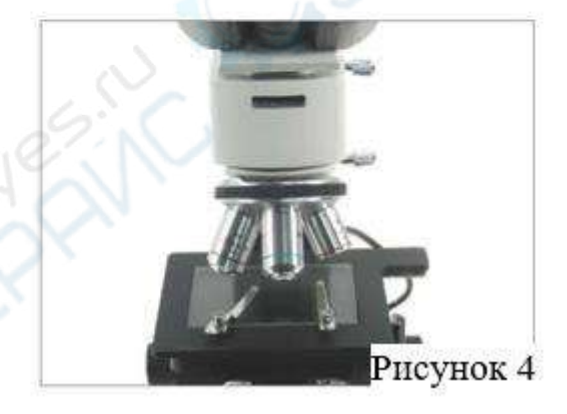

# **4. Установка рассеивателя**

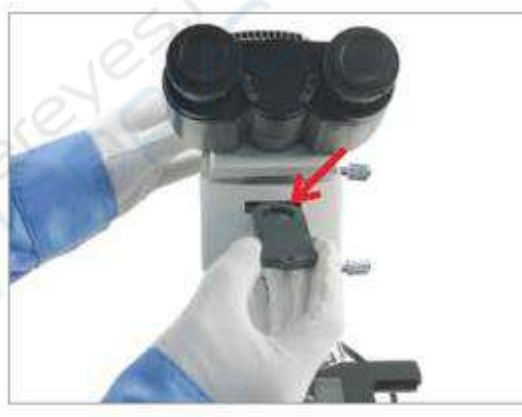

При необходимости установите рассеиватель в слот на передней части металлографического осветителя. (Рисунок 5)

Рисунок 5

# **5. Установка окуляра и крепления для камеры CCD**

1. Снимите пылезащитную крышку и вставьте окуляр в окулярную трубку. (Рисунок 1-3)

2. Открутите пылезащитную крышку и выкрутите крепление для камеры CCD

# до высоты окулярной головки. (Рисунок 4-5)

Если вы приобрели камеру CCD, то ослабьте стопорную гайку, установите CCD и закрепите ее.

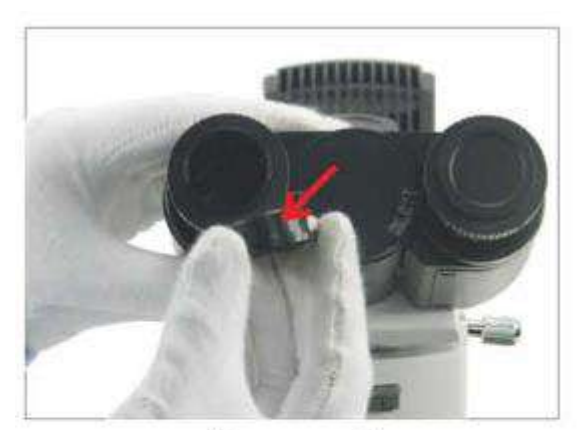

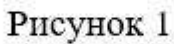

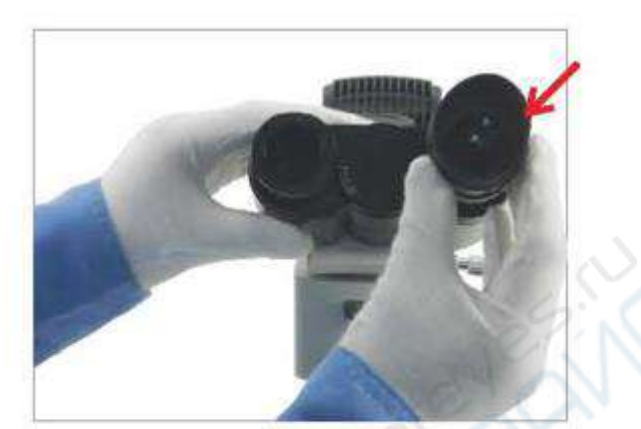

Рисунок 2

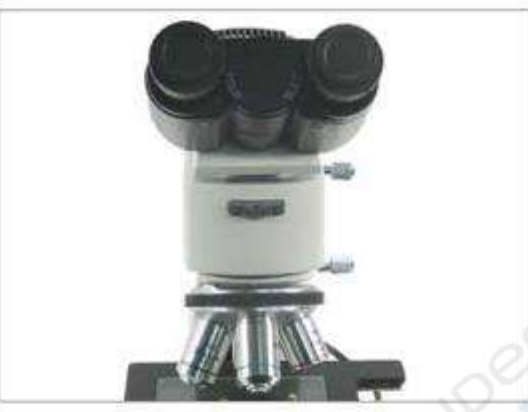

Рисунок 3

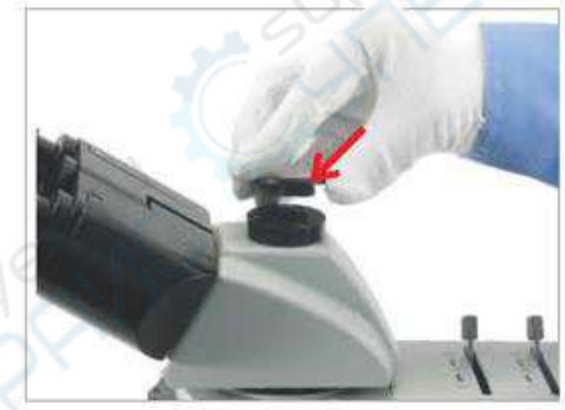

Рисунок 4

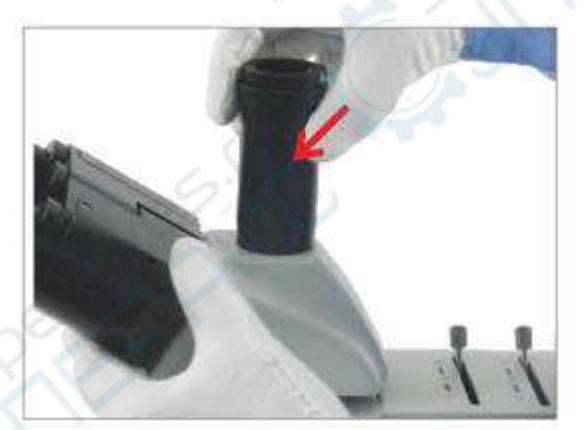

Рисунок 5

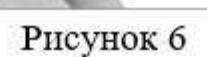

## **6. Подключение к сети**

1. Вставьте штекер металлографического осветителя в гнездо, расположенное на основании прибора, и затяните гайку на штекере. (Рисунок 1)

2. Подключите шнур питания напряжением 110-220 V к разъему для подключения источника питания. (Рисунок 2)

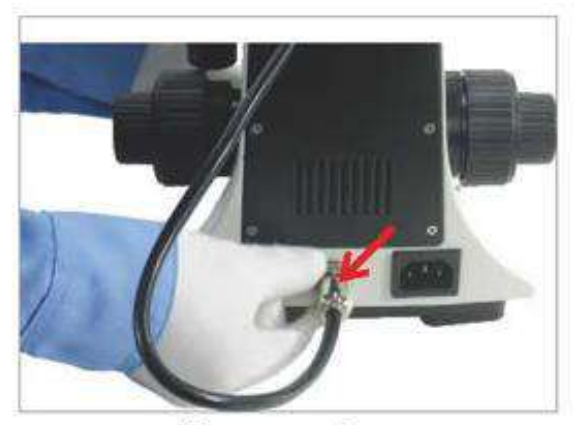

Рисунок 1

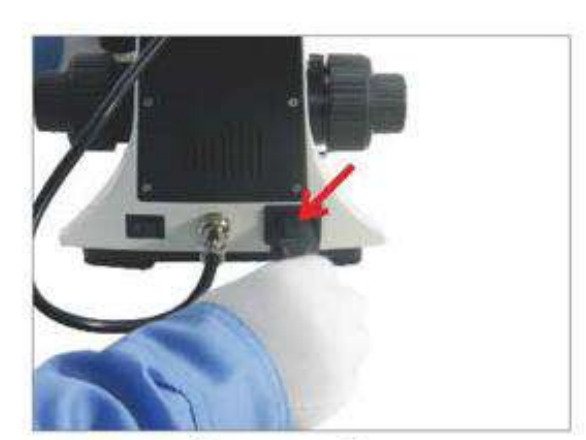

Рисунок 2

# **7. Включение**

1. Переведите переключатель в нижней задней части устройства в положение «一» (Включено). (Рисунок 1)

2. С помощью переключателя пропускания/отражения включите нижний свет. (Рисунок 2,3)

3. Поверните регулятор яркости против часовой стрелки для увеличения напряжения и интенсивности света; по часовой стрелке – для уменьшения напряжения и интенсивности света. (Рисунок 4)

4. Ослабьте стопорное кольцо маховика фокусировки. (Рисунок 5-6)

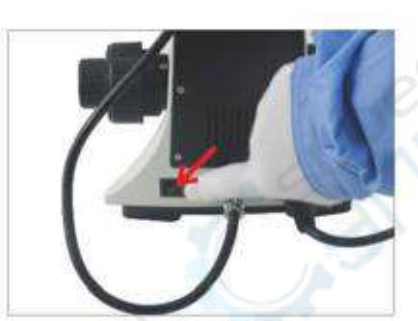

Рисунок 1

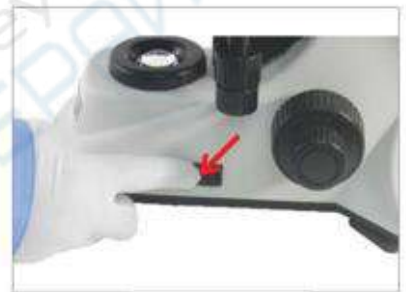

Рисунок 2

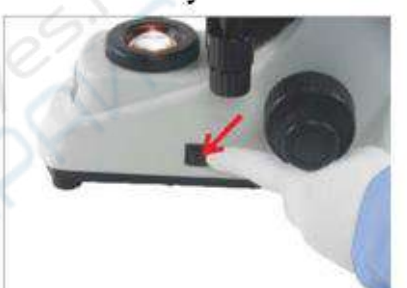

Рисунок 3

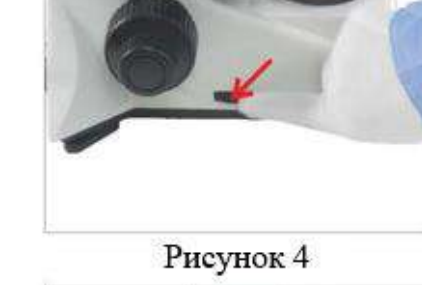

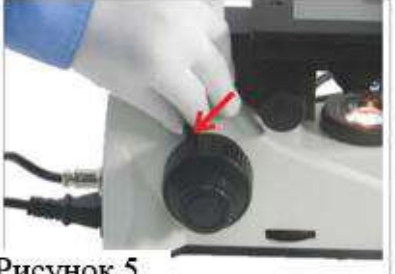

Рисунок 5

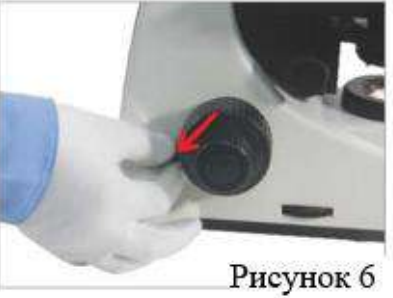

*Примечание*: Использование лампы при низком напряжении может продлить срок ее службы.

# **8. Регулировка**

1. Отрегулируйте маховики X и Y предметного столика, разместите объект исследования под объективом. (Рисунок 1,2)

2. Медленно вращайте маховик грубой фокусировки против часовой стрелки, чтобы приблизить образец к 4-Х объективу, пока изображение в поле зрения не станет резким. Затем вращайте маховик точной фокусировки, чтобы улучшить чёткость изображения. Для переключения на объектив с другим увеличением используйте револьверное устройство. (Рисунок 3,4)

3. С помощью стопорного кольца можно регулировать степень затяжки маховика грубой фокусировки. (Рисунок 5)

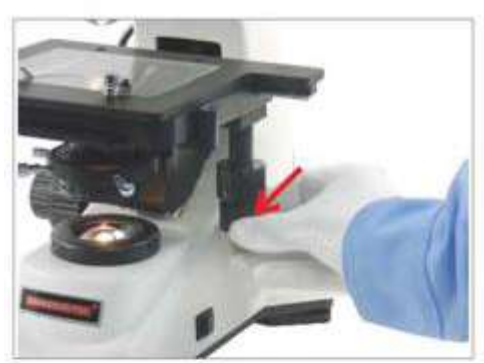

Рисунок 1

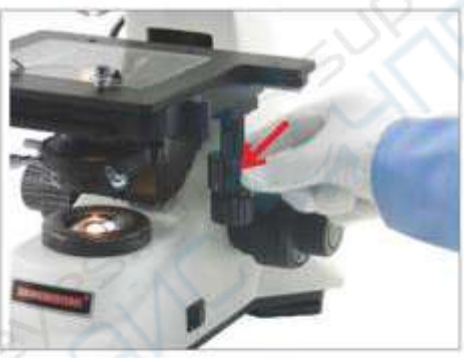

Рисунок 2

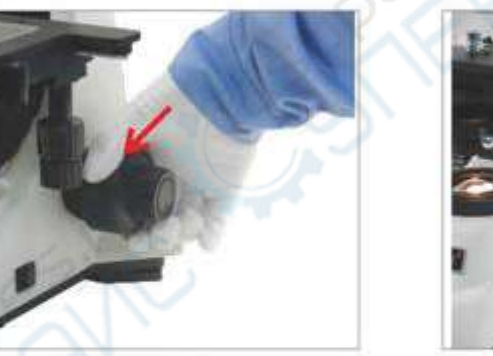

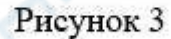

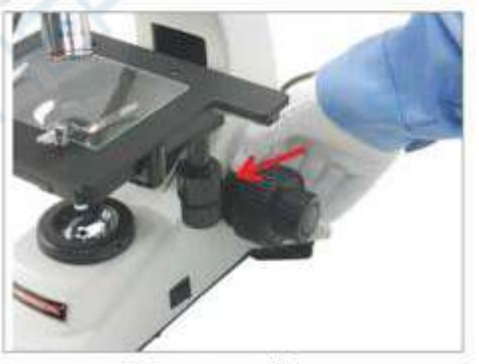

Рисунок 5

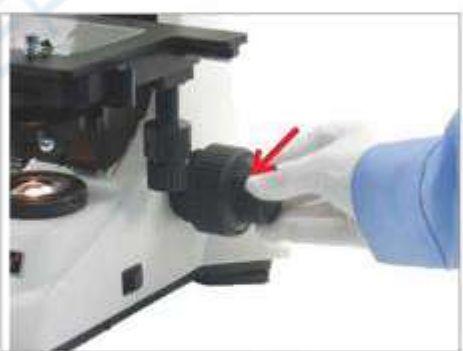

Рисунок 4

4. Во время наблюдения для настройки межзрачкового расстояния регулируйте двумя руками положение обоих окуляров одновременно до тех пор, пока изображения в правом и левом окуляре не совпадут. (Рисунок 6,7) Колесико регулировки обладает диапазоном ± 5 диоптрий. Выгравированная у основания линия указывает на выбранное значение. (Рисунок 8).

5. Регулировка полевой и апертурной диафрагм при использовании верхнего источника света: Получить контрастное четкое изображение можно только тогда, когда обе диафрагмы раскрыты на необходимую величину. При использовании необходимо одновременно производить регулировку и наблюдения, до тех пор, пока изображение не станет наиболее приемлемым. Свет в поле зрения должен быть ярким и равномерным, без тени и засвета. (Рисунок 9,10)

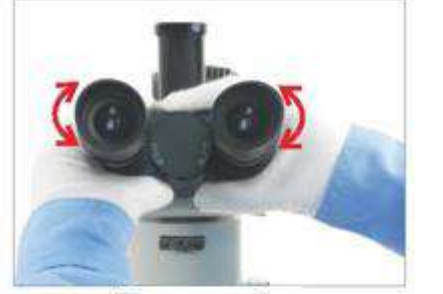

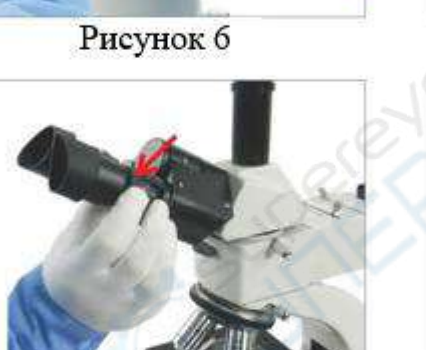

Рисунок 8

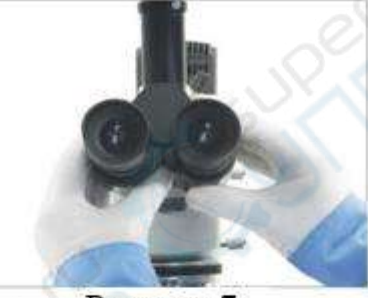

Рисунок 7

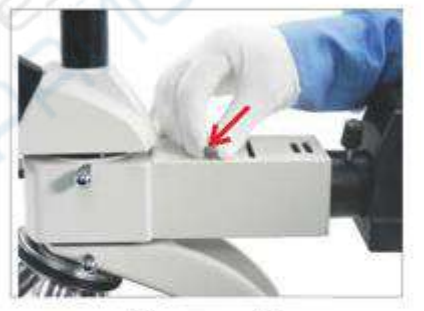

Рисунок 9

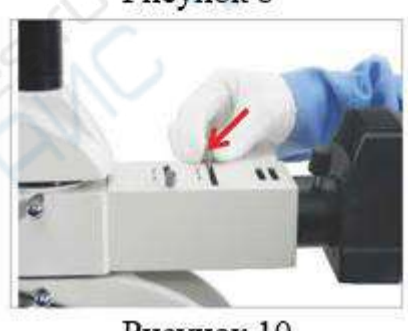

Рисунок 10

6. Если появляется тень или засвет, установите рычаг регулировки конденсора в положение, как показано на Рисунке 11. Сдвиньте рычаг регулировки вперед, поверните два колесика так, чтобы свет располагался по центру. (Рисунок 11-13)

7. При необходимости вставьте светофильтр в соответствующее отверстие на металлографическом осветителе. (Рисунок 14-16)

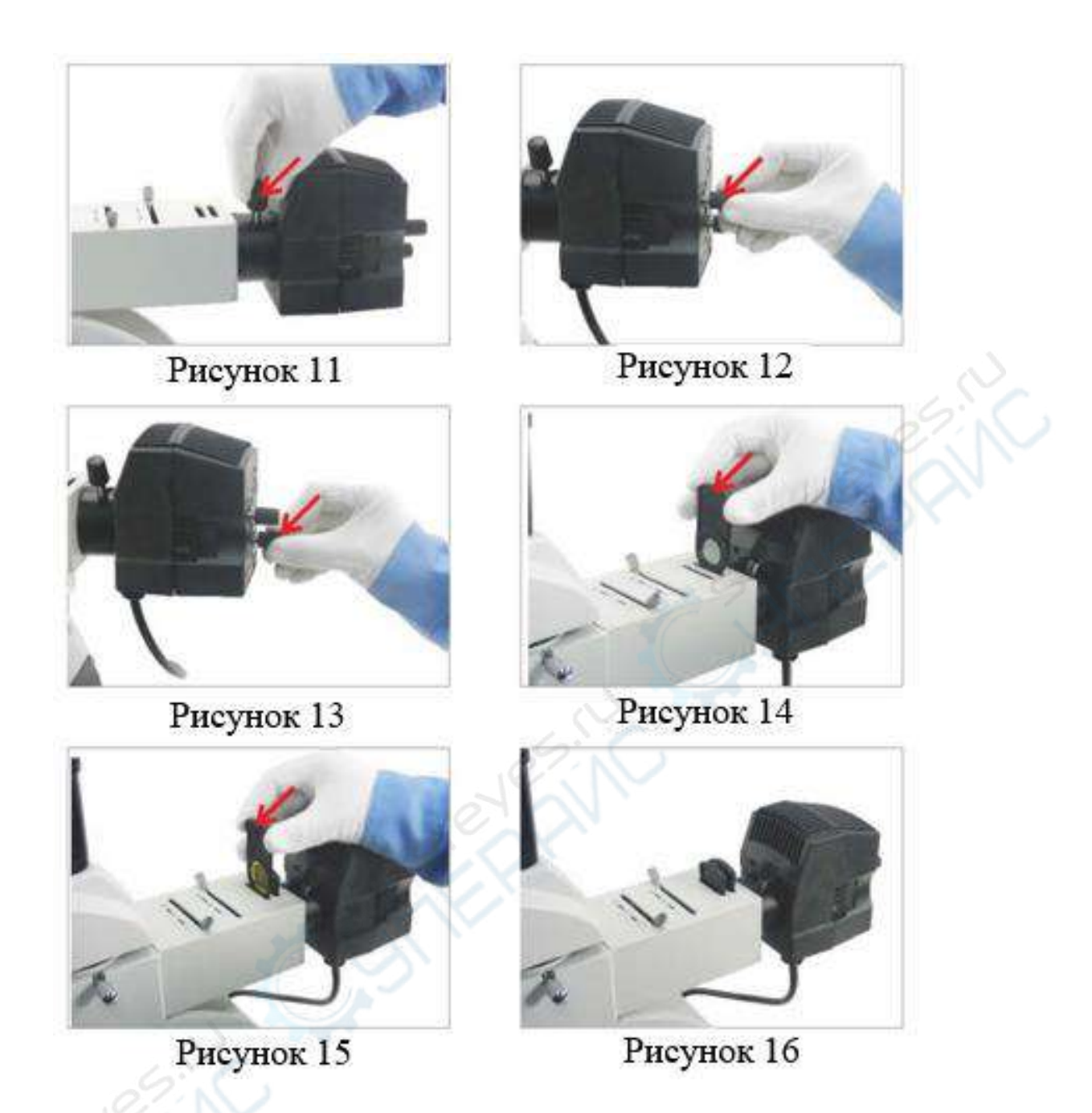

8. Для регулировки света и тени в поле зрения перемещайте рассеиватель. (Рисунок 17)

9. Регулировка конденсора Аббе и апертурной диафрагмы во время использования нижнего света: для того, чтобы сделать изображение ярким и равномерным вращайте маховик регулировки конденсора. При использовании 4-х или 10-х объектива высоту и положение конденсора можно отрегулировать таким образом, чтобы поле зрения было полностью освещено и яркость была равномерной. При использовании 40-х или 100-х объектива поднимите конденсор в самое верхнее положение, далее настройте диафрагму и яркость подсветки, чтобы отрегулировать яркость в поле зрения. (Рисунок 18,19)

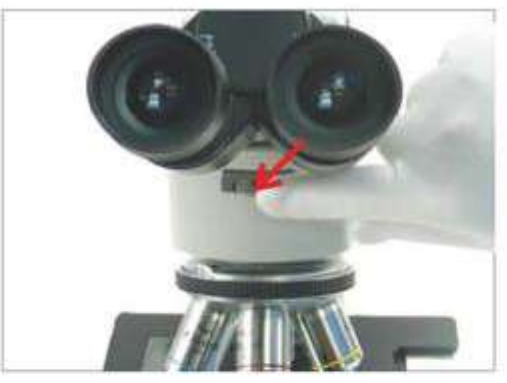

Рисунок 17

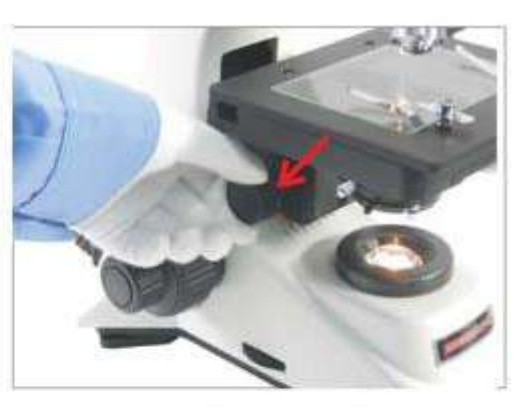

Рисунок 18

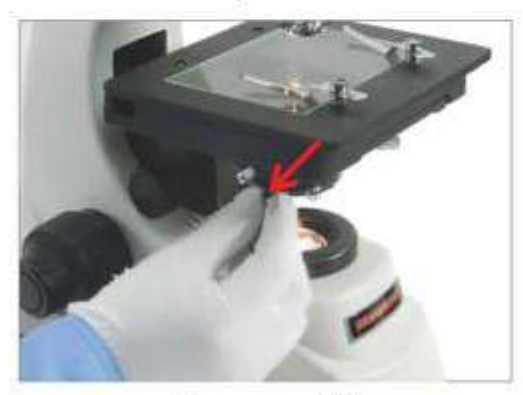

Рисунок 19

# **9. Замена расходных материалов**

1. Замена верхней лампы: Отключите устройство от источника питания, разберите осветитель, как показано на Рисунке 1-3, с помощью марлевой тряпочки осторожно извлеките старую лампу, замените ее новой, вставив на место таким образом, чтобы нить накаливания и винт находились на одном уровне. (Рисунок 1- 3)

2. Замена предохранителя: перед заменой предохранителя переведите переключатель в положение «0» (Выключено) и отключите шнур питания из розетки. Аккуратно положите микроскоп на бок и с помощью плоской отвертки открутите предохранитель из держателя предохранителя. После замены, прикрутите новый предохранитель к держателю предохранителя. (Рисунок 4-7)

3. Замена нижней лампы: открутите винты в нижней части корпуса микроскопа и снимите днище, извлеките старую лампу и замените ее новой. (Рисунок 8-10)

*Примечание*: Во время использования микроскопа и сразу после использования лампа и область вокруг нее остаются сильно нагретыми. Переведите переключатель в положение «0» (Выключено) и отключите шнур питания из розетки. Убедитесь, что лампа и прилегающая область остыли, после чего можно перейти к замене.

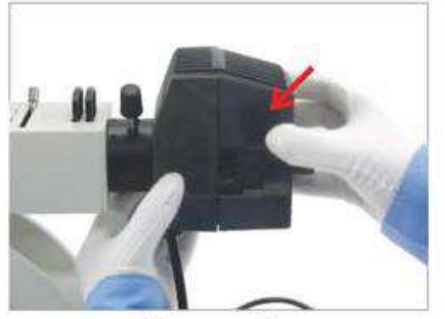

Рисунок 1

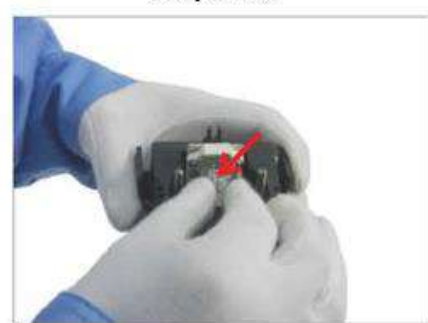

Рисунок 3

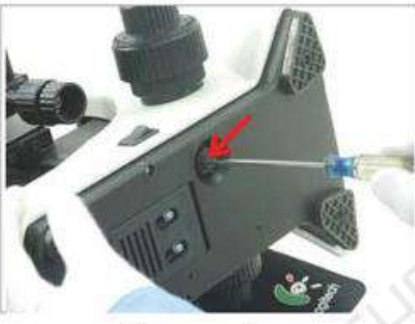

Рисунок 5

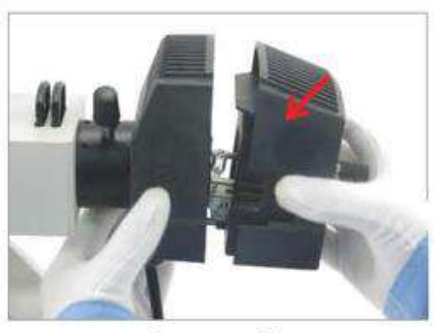

Рисунок 2

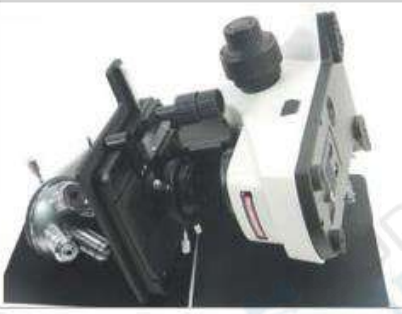

Рисунок 4

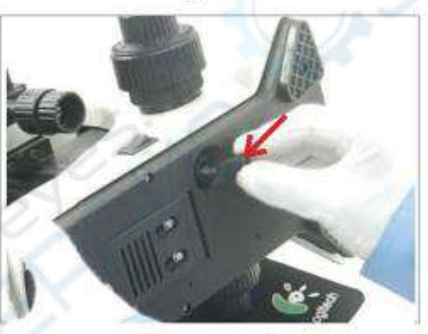

Рисунок б

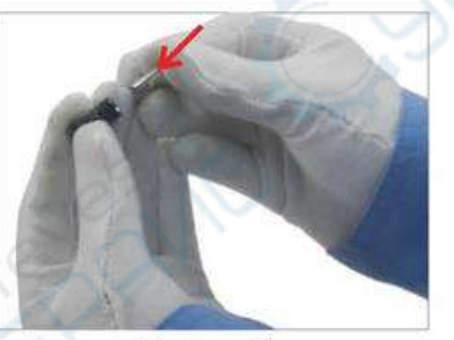

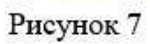

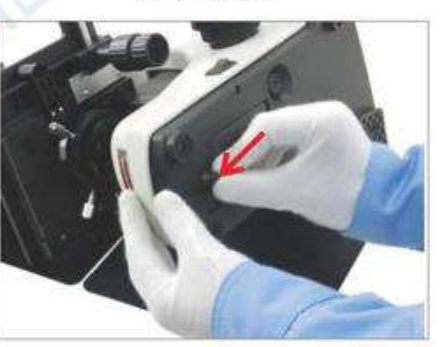

Рисунок 9

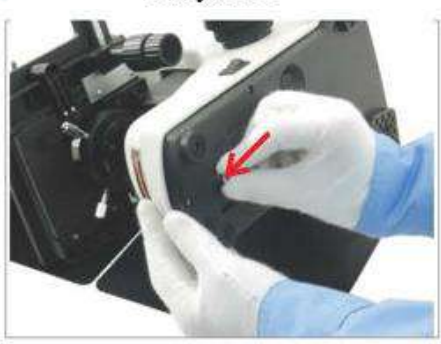

Рисунок 8

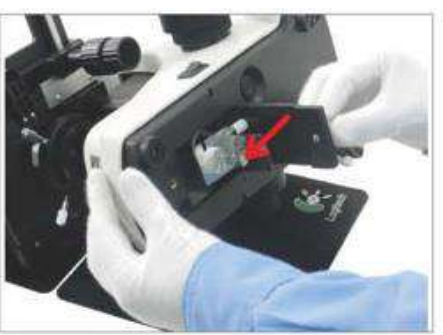

Рисунок 10

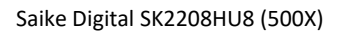